# **Redmine Tutorial**

Author: Xiaodi Zhu (xzhu@stevens.edu)

#### Introduction

Redmine is an issue tracking system for Hanlon Financial System Lab which allows users to post and update issues. The contents are related to all tasks we are doing in the lab and all academic researches which will be listed under different projects. All professors and students could use it to track the process of projects and daily operation in the lab.

Directing to https://kolmogorov.fsc.stevens.edu/redmine for accessing redmine.

#### Section I – Account management

On the top right corner, the "sign in" directs to the log in page and the "register" directs to registration page.

After login, on the top right corner, "My account" directs to account management page which could let user change basic information and password.

### Section II – Main Page

After login, main page will show up.

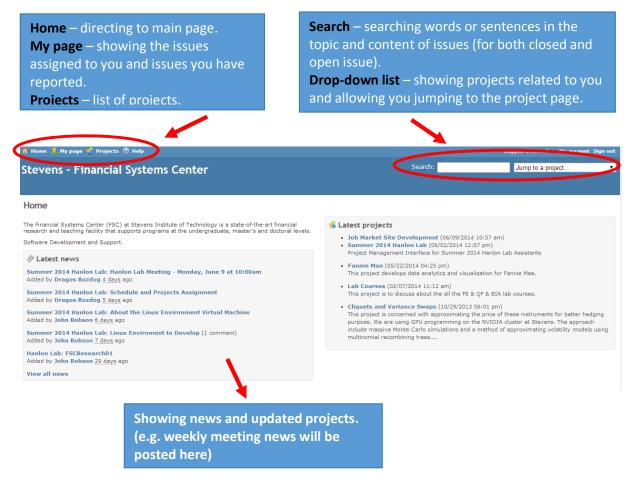

## Section III – Project main page

After jumping to the project you want, the overview of this project will show up.

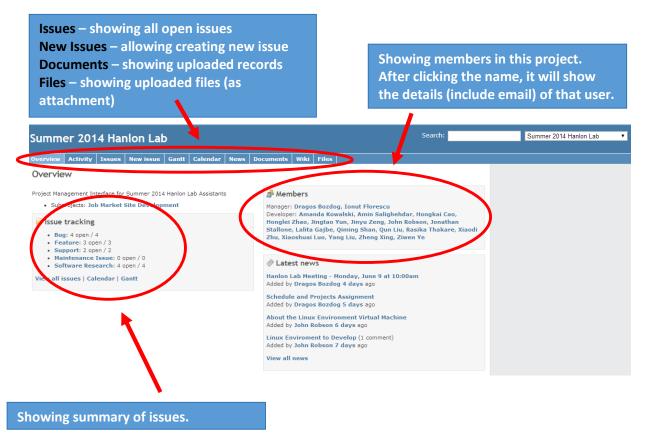

# Section IV – Issues

After clicking "new issue" (shown in section III), you are able to create an issue.

Subject and Description let you put details about the issue.

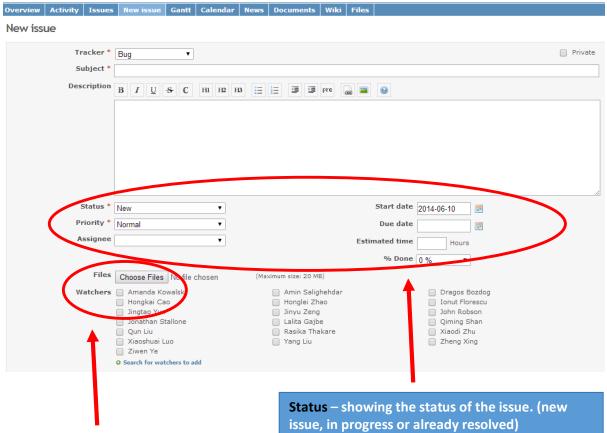

Files – attaching files here with maximum size. Watchers – the people you select will receive email about every update of this issue. Status – showing the status of the issue. (new issue, in progress or already resolved) Priority – showing how important the issue is. If this issue needs to be done in a very short time, it could be put "urgent" or "immediate". Assignee – selecting a person you want to assign the issue to, or it could be also assign to the whole group. It could be only one person or group instead of multi assignee. Due date – specifying a due for the issue. Estimated time – how many hours do you think After clicking "Issues", a list of open issues will show up. In the list, there will be updated time, author & assignee, priority, status and subject of each issue. By clicking the subject of the issue, you are able to enter the issue and see description & update details.

| Image: Section 1 Image: Section 1 Image:                                                                                                    | Showing detai<br>issue and the p             |                                     | Watch/Unwa<br>you are a wat              | ing updates to the<br><b>tch</b> – showing whe<br>cher of this issue, a<br>ed by clicking it. | ther    | Watchers who<br>can receive emai<br>notification.           |
|----------------------------------------------------------------------------------------------------|----------------------------------------------|-------------------------------------|------------------------------------------|-----------------------------------------------------------------------------------------------|---------|-------------------------------------------------------------|
| Support Purclud and Puylo a caccual   Area to yaccual and public account Area to yaccual and public account   Area to yaccual and public account Area to yaccual and yaccual and yaccual                                                                                     | ug #456                                      | <b>1444</b> : Greating Tutorials    |                                          |                                                                                               |         | View all issues                                             |
| <pre>ktark is in Progress is in Progress is in Prog</pre>     |                                              |                                     |                                          |                                                                                               |         | Calendar                                                    |
| Available © Xaodi Zhu % Dane: %   A min Salphehdar C quest C quest </td <td>Status:</td> <td>In Progress</td> <td>Start date:</td> <td>06/09/2014</td> <td>)</td> <td></td>                                                                                                    | Status:                                      | In Progress                         | Start date:                              | 06/09/2014                                                                                    | )       |                                                             |
| Target version:     target, version:     in all,     the created a group:     the created a group: <td></td> <td></td> <td></td> <td>0%</td> <td></td> <td>Amin Salighehdar</td>                                                                                                    |                                              |                                     |                                          | 0%                                                                                            |         | Amin Salighehdar                                            |
| Just control   in all,   have created a group "2014Summer" on both owncloud and pycio.   there is anyone who needs account for either of them, please the username you want to have here and 1 will create an account for you.   it best able as a measage here if you have any quiction about oundoud and pycio.   it best able as a measage here if you have any quiction about oundoud and pycio.   it best able as a measage here if you have any quiction about oundoud and pycio.   it best able as a measage here if you have any quiction about oundoud and pycio.   it best able as a measage here if you have any quiction about oundoud and pycio.   it best able as a measage here if you have any quiction about oundoud and pycio.   it by dated by Qinning Shan 1 day ago   it by dated by Qinning Shan 1 day ago   it by dated by Jonathan Stallone about 21 hours ago   it by dated by Jonathan Stallone about 21 hours ago   it by dated by Xiaodi Zhu about 18 hours ago   it by dated by Xiaodi Zhu about 18 hours ago   it by dated by Xiaodi Zhu about 18 hours ago   it by account for now, please try it and let me know if there is any problem with your login.                                                                                                    | Category:                                    |                                     |                                          |                                                                                               |         |                                                             |
| Herchards argoin for the dead social for the outperformed on the set of the methanes are used and argoin for the of them, please leave and used to methanes are used and to you can always schange it by yourself). House leave are message here if you have any question about conclude and pycin. House leave are message here if you have any question about conclude and pycin. House leave are message here if you have any question about conclude and pycin. House leave are message here if you have any question about conclude and pycin. House leave are message here if you have any question about conclude and pycin. House leave are message here if you have any question about conclude and pycin. House leave are message here if you have any question about conclude and pycin. House leave are message here if you have any question about conclude and pycin. House leave are message here if you have any question about conclude and pycin. House leave are message here if you have any question about conclude and pycin. House leave are message here if you have any question about conclude and pycin. House leave are message here if you have any question boot conclude and pycin. House leave are message here if you have any question for boot noncloud and pycin. House leave are message here if you have any question for boot noncloud and pycin. House conclude from New to In Progress House conclude are not in Progress House conclude and new to In Progress House conclude and new to In Progress House conclude and new to in Progress House conclude and new to in Progress House conclude and new to in Progress House conclude and new to in Progress House conclude and new to in Progress House conclude and new to in Progress House conclude and new to in Progress House conclude and new to in Progress House conclude and new to in Progress House conclude and                                                                                                    | -                                            |                                     |                                          |                                                                                               | /       |                                                             |
| <ul> <li>In all, "All we cracked a group '2014Summer' on both owncloud and pydio.</li> <li>There is anyone who needs account for either of them, please leave the username you want to have here and I will create an account for you. The default password will be: 1234578 and you can all ways change if by yourself).</li> <li>Is provide the set of the analysis change if by yourself).</li> <li>In plated to solin Robson 1 day ago</li> <li>A passing to shange from Manion - Summer 2014 to Xiaodi Zhu Xiaodi</li> <li>In plated by Jonathan Stallone about 21 hours ago</li> <li>In plated by Jonathan Stallone about 21 hours ago</li> <li>In plated by Xiaodi Zhu about 18 hours ago</li> <li>A plated by Xiaodi Zhu about 18 hours ago</li> <li>A plated by Xiaodi Zhu about 18 hours ago</li> <li>A plated by Xiaodi Zhu about 18 hours ago</li> <li>A start schange from New to In Progress</li> <li>Ching adv. tothan, accounts for you. Please try it and let me know if there is any problem with your login.</li> <li>A start schange from New to In Progress</li> <li>Ching adv. tothan, accounts for you. Please try it and let me know if there is any problem with your login.</li> </ul>                                                                                                    |                                              |                                     |                                          |                                                                                               | 🖓 Quote |                                                             |
| <ul> <li>production from thought if togy togic</li> <li>production from though if togy togic</li> <li>production from though if togy togic</li> <li>production from the from the from t</li></ul> | istory                                       | you have any question about own     | ccloud and pydio.                        |                                                                                               | #1      | <ul> <li>Jonathan Stallone</li> <li>Lalita Gajbe</li> </ul> |
| <ul> <li>Audpated by Qinning Shan 1 day ago</li> <li>A Sarignee changed from Hanlon - Summer 2014 to Xlaodi Zhu</li> <li>xiaodi</li> <li>viaodi</li> <li>voud jou like to create ownoloud and pydio account for me, please? Thank you so much. the username both using qshan.</li> <li>I Dpdated by Jonathan Stallone about 21 hours ago</li> <li>Wald Like a username as well. Please make my username as jstallon for both owncloud and pydio.</li> <li>Updated by Xiaodi Zhu about 18 hours ago</li> <li>Valdet of the Xiaodi Zhu about 18 hours ago</li> <li>Astrus changed from New to In Progress</li> <li>Qining and rugthan, isave created abouts for you. Please try it and let me know if there is any problem with your login.</li> <li>andi</li> </ul>                                                                                                    |                                              | 1 day ago                           |                                          |                                                                                               | #1      |                                                             |
| <ul> <li>Assignee changed from Hanlon - Summer 2014 to Xiaodi Zhu</li> <li>xiaodi</li> <li>buid you like to create owncloud and pydio account for me, please? Thank you so much, the username both using qshan.</li> <li>i Updated by Jonathan Stallone about 21 hours ago</li> <li>i Updated by Xiaodi Zhu about 18 hours ago</li> <li>i Status changed from New to In Progress</li> <li>Quing and rowthan, nave created accounts for you. Please try it and let me know if there is any problem with your login.</li> </ul>                                                                                                    |                                              | 1 day ago                           |                                          |                                                                                               | #0      | 🗃 Rasika Thakare                                            |
| xiaodi<br>bul you like to create owncloud and pydio account for me, please? Thank you so much. the username both using qshan.<br>Updated by Jonathan Stallone about 21 hours ago<br>Updated by Xiaodi Zhu about 18 hours ago<br>Updated by Xiaodi Zhu about 18 hours ago<br>Updated from <i>New</i> to <i>In Progress</i><br>Qming area treathan,<br>have created accounts for you. Please try it and let me know if there is any problem with your login.<br>about                                                                                                    | 7/                                           |                                     | <b>.</b>                                 |                                                                                               | π2      |                                                             |
| Updated by Jonathan Stallone about 21 hours ago #3 Well like a username as well. Please make my username as jstallon for both owncloud and pydio. Updated by Xiaodi Zhu about 18 hours ago #4 • Strus changed from New to In Progress Qiming and weathan, nave created about so for you. Please try it and let me know if there is any problem with your login. aodi                                                                                                    | , xiaodi<br>ould you like to create owncloud |                                     |                                          | oth using qshan.                                                                              | Ģ       | 🕙 Yang Liu                                                  |
| void like a username as well. Please make my username as jstallon for both owncloud and pydio.  V Updated by Xiaodi Zhu about 18 hours ago #4  shu schanged from New to In Progress (ming and rupathan, have created accounts for you. Please try it and let me know if there is any problem with your login. aodi                                                                                                    |                                              | llone about 21 hours ago            |                                          |                                                                                               | #3      |                                                             |
| Updated by Xiaodi Zhu about 18 hours ago     #4     shuus changed from New to In Progress     (ming and reachan,     ave created accounts for you. Please try it and let me know if there is any problem with your login.     aodi                                                                                                    |                                              | Please make my username as jst      | allon for both owncloud and pydio.       |                                                                                               | _       |                                                             |
| Qiming and seathan,<br>nave created accounts for you. Please try it and let me know if there is any problem with your login.                                                                                                    |                                              |                                     |                                          |                                                                                               |         |                                                             |
| Qiming and seathan,<br>have created accounts for you. Please try it and let me know if there is any problem with your login.                                                                                                    | Status changed from New                      | to In Progress                      |                                          |                                                                                               |         |                                                             |
| ave created accounts for you. Please try it and let me know if there is any problem with your login.                                                                                                    | Qiming and smathan,                          | oleans too it and let one la series | and the second data with a second of the |                                                                                               | Ģ       |                                                             |
| t                                                                                                    | have created accounts for you.<br>iaodi      | riease ury it and let me know if th | iere is any problem with your login.     |                                                                                               |         |                                                             |
| t                                                                                                    |                                              |                                     |                                          |                                                                                               |         |                                                             |
| 1                                                                                                    |                                              |                                     |                                          |                                                                                               |         |                                                             |
|                                                                                                    |                                              | 1                                   |                                          |                                                                                               |         |                                                             |
|                                                                                                    |                                              |                                     |                                          |                                                                                               |         |                                                             |
|                                                                                                    |                                              |                                     |                                          |                                                                                               |         |                                                             |

In an issue, after clicking "Update", a section will show up which allowing user to enter details. In this section, you are able to change the properties of the issue (e.g. how many percentage has been done, assignee changing, etc.). The "Log time" section let users to record how many hours have been spent on this issue. Uploading attachment is also allowed. After you finish the updating and submit it, watchers will receive an email about the updates and people can always check the update history under this issue.

<u>Notes</u>: If this issue has been done, please change the "Status" to "Resolved". The managers of this project have the right to close the issue which will remove the issue from open issue list.

| hange prope | rties            |                   |            |                 |
|-------------|------------------|-------------------|------------|-----------------|
|             | Status * In Prog | res 🔻             | % Done 0 % | Privat          |
|             | Assignee Xiaodi  | Zhu ▼             |            |                 |
| og time     |                  |                   |            |                 |
|             | Spent time       | Hours             | Activity   | /iscellaneous 🔹 |
|             | Comment          |                   |            |                 |
| tes         |                  |                   |            |                 |
| IU          | S C H1 H2 H3     | <u>⊨</u> ≟ ⊒ ⊴ pr | 2 🗟 🔳 🔞    |                 |
|             |                  | - 3               |            |                 |
|             |                  |                   |            |                 |
|             |                  |                   |            |                 |
|             |                  |                   |            |                 |
|             |                  |                   |            |                 |
|             |                  |                   |            |                 |
|             |                  |                   |            |                 |
|             |                  |                   |            |                 |
|             |                  |                   |            |                 |
|             |                  |                   |            |                 |
| Private not | tes              |                   |            |                 |
| es          |                  |                   |            |                 |
|             |                  |                   |            |                 |
|             |                  |                   |            |                 |

Submit Preview

# Section V – Documents and Files

In "Documents" section, a user is allowed to create new documents with both text and files. For the closed issue will disappear from issue list, if there is some notes or procedures of the issue need to be kept for further use, they could be updated under "Documents" section that everyone can see it.

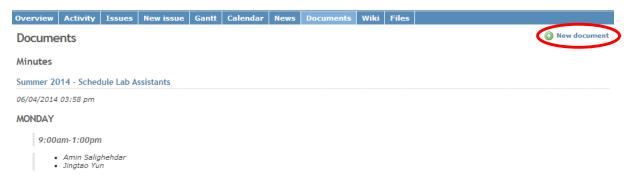

"Files" section has the similar function as "Documents". But it only allows users to upload and download files without text description.

| Overview | Activity  | Issues   | New issue | Gantt | Calendar | News     | Documents | Wiki | Files |                                  |       |
|----------|-----------|----------|-----------|-------|----------|----------|-----------|------|-------|----------------------------------|-------|
| Files    |           |          |           |       |          |          |           |      |       |                                  | 🕜 New |
|          |           | File 🔺   |           |       |          | Date     | 5         | Size | D/L   | MD5                              |       |
| HFSL_S   | Staff_Sum | mer_2014 | 1.xlsx    |       | 06/02/20 | 14 02:01 | 1 pm 8.1  | 4 KB | 15    | 41dceae93535cea3c277ecadd0a5e846 | Ī     |

# <u>Section VI – Others</u>

"Activity" and "Calendar" show the status changes of issues under this projects ordering by time and date.

"Gantt" shows the summary of all issue including the due date allowing users to track the issues better.

"Wiki" uses a kind of "HTML" language to write contents to the website which has the similar recording function as "Documents".